**Leistungsbeschreibung Beschwerde über Sozialversicherungsträger und private Krankenversicherungen**

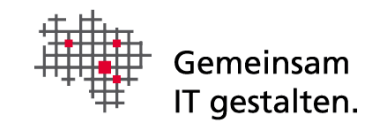

# <span id="page-0-0"></span>Dokumenteninformation

Version 1.3

# Inhalt

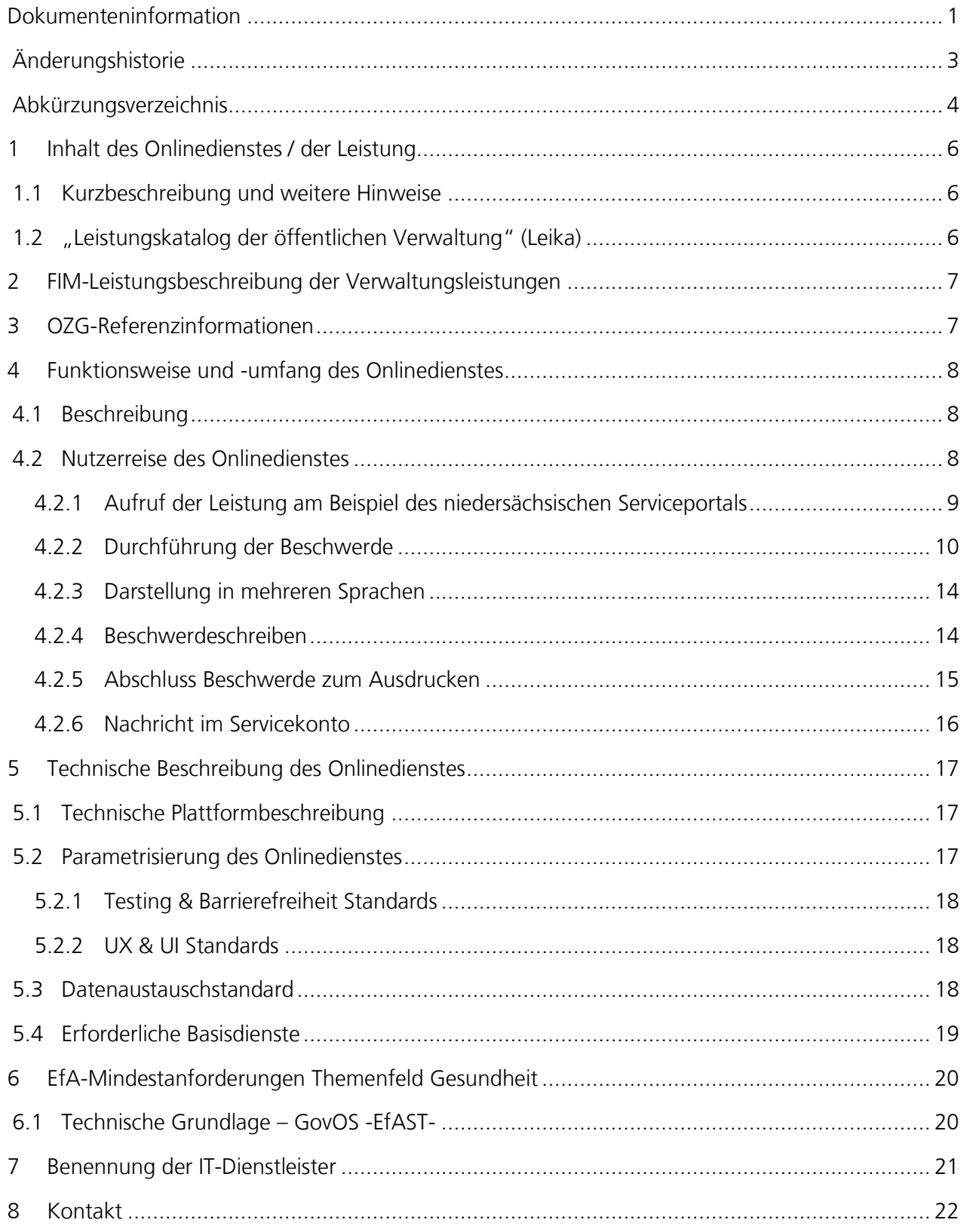

# <span id="page-2-0"></span>Änderungshistorie

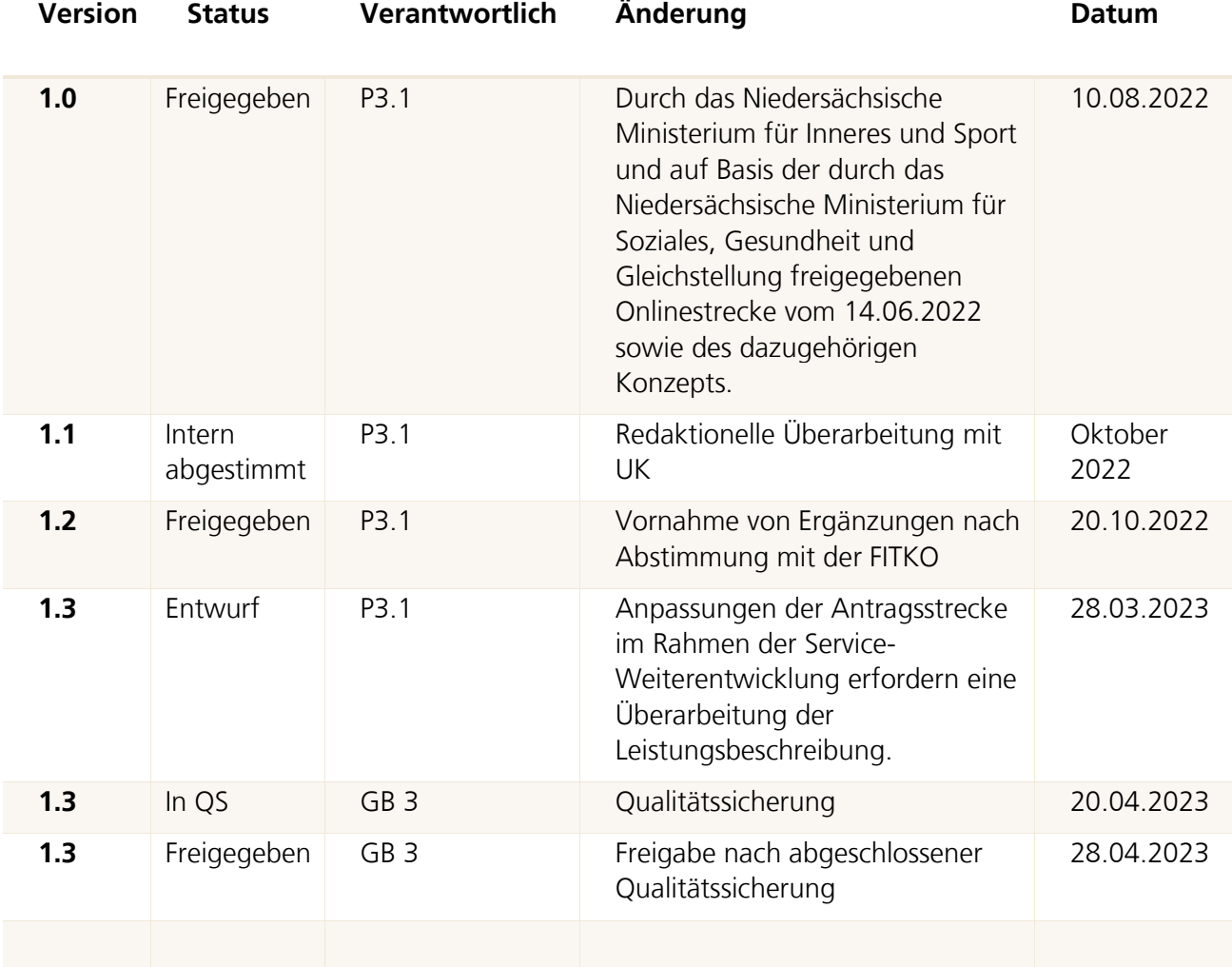

# <span id="page-3-0"></span>Abkürzungsverzeichnis

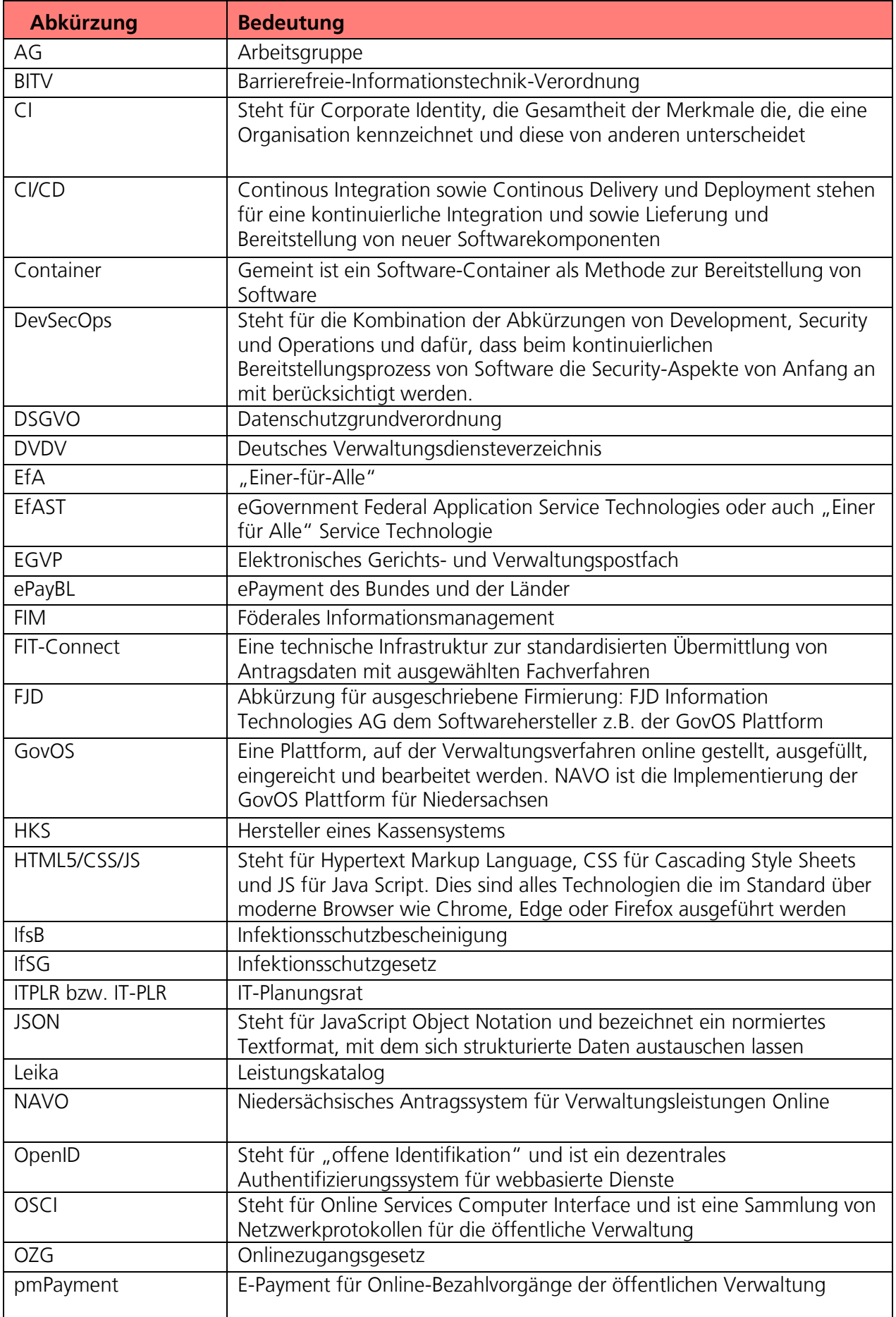

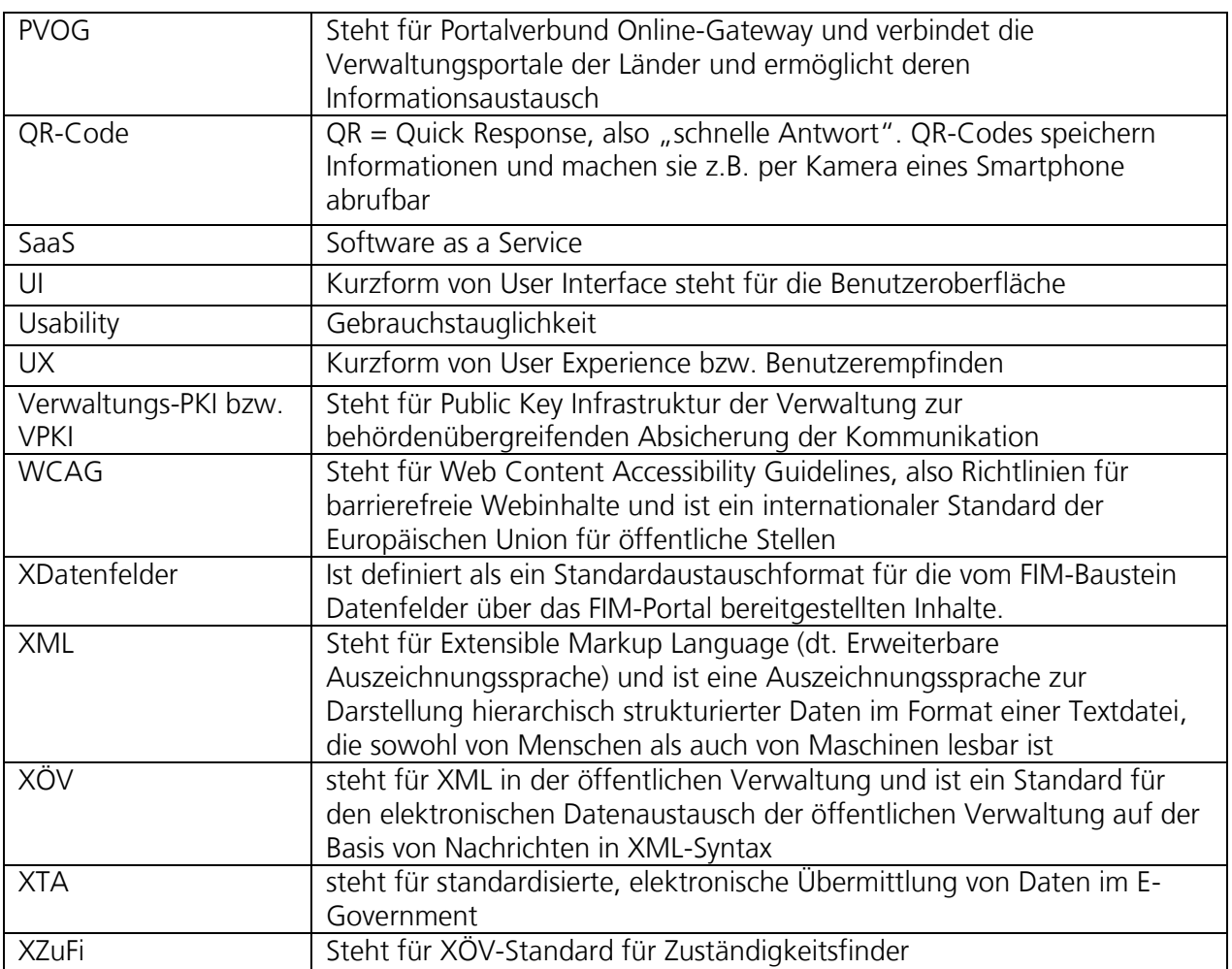

# <span id="page-5-0"></span>1 Inhalt des Onlinedienstes / der Leistung

## <span id="page-5-1"></span>1.1 Kurzbeschreibung und weitere Hinweise

#### Beschwerde über Sozialversicherungsträger und private Krankenversicherungen (OZG-ID 10190)

Die Versicherungsträger bzw. -unternehmen stehen in Bezug auf die Einhaltung von Gesetzen und sonstigem geltenden Recht unter staatlicher Aufsicht. Die Zuständigkeit über diese Aufsicht ist von dem betroffenen Versicherungsträger bzw. -unternehmen abhängig. Betroffene können auf dieser Basis Beschwerden über einen Versicherungsträger bzw. -unternehmen bei der entsprechenden Aufsichtsbehörde einreichen.

## <span id="page-5-2"></span>1.2 "Leistungskatalog der öffentlichen Verwaltung" (Leika)

Im Onlinedienst enthaltene Leika-Leistungen:

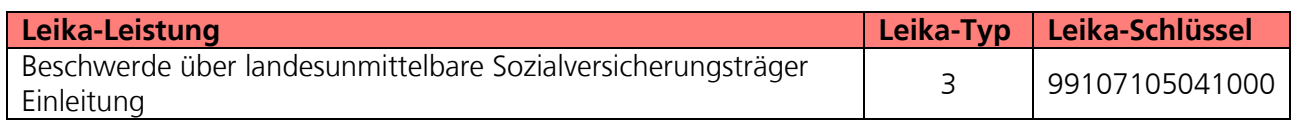

Derzeit nicht umsetzungsrelevante Leika-Leistungen:

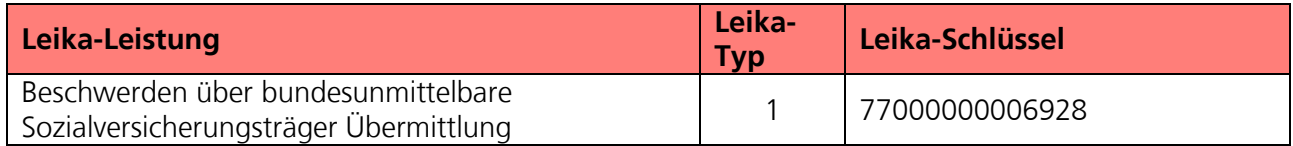

# <span id="page-6-0"></span>2 FIM-Leistungsbeschreibung der Verwaltungsleistungen

Die von der Landesredaktion Niedersachsen erstellten FIM-Landesstamminformationen für diese Leistung sind als Anlage 1 der Leistungsbeschreibung beigefügt **(02\_Anlage 1 FIM\_Beschwerde über landesunmittelbare Sozialversicherungsträger)**.

# <span id="page-6-1"></span>3 OZG-Referenzinformationen

Der prozessuale Ablauf der Onlinestrecke wird in der Abbildung des OZG-Referenzprozess gemäß OZG Vorgehensmodell dargestellt. Dies ist im Detail als Anlage 2 der Leistungsbeschreibung **(02\_Anlage 2 BSvt\_OZG-Referenzprozess)** enthalten. Das in Anlage 3 mitgelieferte OZG-Referenzdatenschema liegt dem von Bürger und Bürgerinnen zu nutzenden Onlineantrag zugrunde **(02\_Anlage 3 BSvt\_OZG-Referenzdatenschema S03000474)**.

# <span id="page-7-0"></span>4 Funktionsweise und -umfang des Onlinedienstes

# <span id="page-7-1"></span>4.1 Beschreibung

Die gesetzlichen Kranken- und Pflegekassen, die gesetzlichen Unfallversicherungsträger und die gesetzlichen Rentenversicherungsträger verwalten sich selbst. Sie sind damit finanziell und organisatorisch eigenständig. Jede der genannten Institutionen hat eine Aufsichtsbehörde.

Das ist entweder die für Sozialversicherung zuständige oberste Verwaltungsbehörde des Landes, wo die Behörde ihren Sitz hat, oder das Bundesamt für Soziale Sicherung. Aufsicht bedeutet hier Rechtsaufsicht, also (nur) die Kontrolle, ob sich der Sozialversicherungsträger an Gesetz und sonstiges Recht hält. Deshalb fehlt die Möglichkeit, den Sozialversicherungsträgern vorzuschreiben, wie sie in bestimmten Situationen ihr Ermessen ausüben sollen.

Soweit das persönliche Verhalten von Mitarbeiter/innen der genannten Sozialversicherungsträger betroffen sein sollte, ist die Selbstverwaltung der Behörde - regelmäßig der Vorstand - dafür zuständig (Dienstaufsicht).

Das zuständige Landesministerium führt die Rechtsaufsicht über die sogenannten landes-unmittelbaren gesetzlichen Kranken- und Pflegekassen, Unfall- und Rentenversicherungsträger.

Wenn Sozialversicherungsträger sich auf mehr als drei Bundesländer erstrecken, sind sie bundesunmittelbar. Zuständig für die Aufsicht ist dann das Bundesamt für Soziale Sicherung. Private Krankenversicherungen stehen unter der Aufsicht der Bundesanstalt für Finanzdienstleistungen.

Der in den folgenden Abschnitten vorgestellte Ablauf stellt die aktuelle Implementierung (Stand 22.02.2023) in Niedersachsen dar. Über die Weiterentwicklung der Onlinestrecke und weitere Release-Inhalte wird entsprechend OZG-Leitfaden Kapitel 10.2.2.1 zukünftig in den Steuerungsgruppen, an denen die an der Nachnutzung interessierten Bundesländer teilnehmen, entschieden werden. Verwendete Logos und Farbschemata werden für die Nachnutzung ggf. bundeslandspezifisch angepasst.

# <span id="page-7-2"></span>4.2 Nutzerreise des Onlinedienstes

Die Bürgerin / der Bürger möchte eine Beschwerde über einen gesetzlichen Sozialversicherungsträger einreichen.

# Beschwerde über gesetzliche Sozialversicherungsträger

Abbildung 1: Antragsmaske- Beschwerde über Sozialversicherungsträger

Die Nutzerreise startet beim Aufruf der Onlinestrecke über das Serviceportal oder über die Webseite der zuständigen Behörde. Im Antragsprozess werden alle notwendigen Informationen abgefragt. Die einzelnen Schritte der Nutzerreise werden im Folgenden, anhand von Screenshots der Leistungsstrecke, näher erläutert.

## <span id="page-8-0"></span>4.2.1 Aufruf der Leistung am Beispiel des niedersächsischen Serviceportals

Die Leistung kann über ein Serviceportal des Portalverbundes aufgerufen werden. Die Onlinestrecke kann über einen lokalen Zuständigkeitsfinder (bspw. Serviceportal Niedersachsen), der bei Anfragen an die öffentliche Verwaltung die sachliche und örtliche Zuständigkeit für eine Aufgabe, eine Verwaltungsleistung oder ein Anliegen korrekt bestimmen kann (siehe Grafik Leistungsfinder) oder über die jeweilige Webseite der zuständigen Behörde gestartet werden. Die folgende Abbildung stellt einen Aufruf über das Serviceportal Niedersachsen dar. Die Leistung kann über den Link "Diese Leistung online beantragen: Beschwerde über Sozialversicherungsträger und private Krankenversicherungen" aufgerufen werden. Die Startseite der Onlinestrecke wird geladen.

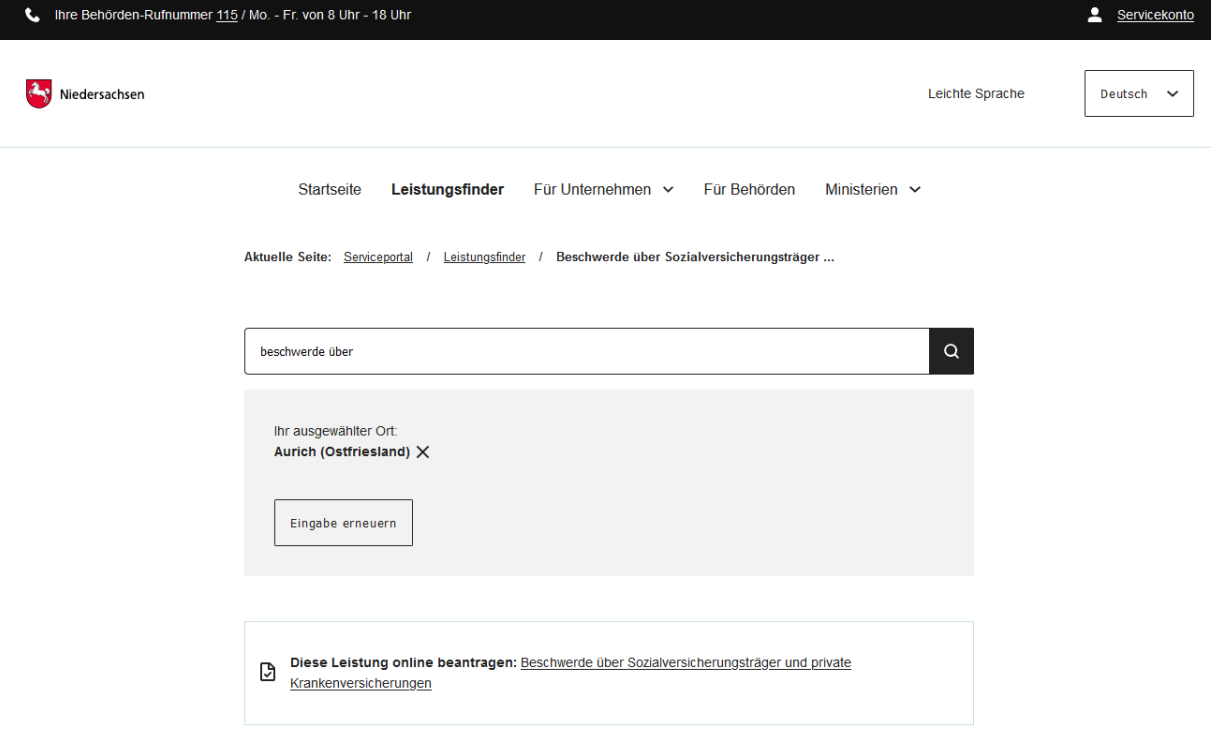

Abbildung 2: Service Portal Niedersachsen - Leistungsfinder

### <span id="page-9-0"></span>4.2.2 Durchführung der Beschwerde

#### 4.2.2.1 Startseite der Leistung

Die Startseite der Onlinestrecke beinhaltet folgende Themen:

- Allgemeine Informationen zur Onlinestrecke
- Voraussetzungen
- Datenschutzbedingungen
- Anmeldung/Registrierung mit interoperablen Servicekonto
- Starten ohne Anmeldung oder Registrierung

# Beschwerde über landesunmittelbare Sozialversicherungsträger

Die gesetzlichen Kranken- und Pflegekassen, die gesetzlichen Unfallversicherungsträger und die gesetzlichen Rentenversicherungsträger verwalten sich selbst. Sie sind damit finanziell und organisatorisch eigenständig. Jede der genannten Institutionen hat eine Aufsichtsbehörde.

Das ist entweder die für Sozialversicherung zuständige oberste Verwaltungsbehörde des Landes, wo die Behörde ihren Sitz hat, oder das Bundesamt für Soziale Sicherung. Aufsicht bedeutet hier Rechtsaufsicht, also (nur) die Kontrolle, ob sich der Sozialversicherungsträger an Gesetz und sonstiges Recht hält. Deshalb fehlt die Möglichkeit, den Sozialversicherungsträgern vorzuschreiben, wie sie in bestimmten Situationen ihr Ermessen ausüben sollen.

Soweit das persönliche Verhalten von Mitarbeiter/innen der genannten Sozialversicherungsträger betroffen sein sollte, ist die Selbstverwaltung der Behörde - regelmäßig der Vorstand - dafür zuständig (Dienstaufsicht).

Das Niedersächsisches Ministerium für Soziales, Arbeit, Gesundheit und Gleichstellung führt die Rechtsaufsicht über die sogenannten landesunmittelbaren gesetzlichen Kranken- und Pflegekassen, Unfall- und Rentenversicherungsträger.

Wenn Sozialversicherungsträger sich auf mehr als drei Bundesländer erstrecken, sind sie bundesunmittelbar. Zuständig für die Aufsicht ist dann das Bundesamt für Soziale Sicherung, Friedrich-Ebert-Allee 38, 53113 Bonn, Tel. 0228/619-0 zuständig. Das sind z. B. alle Ersatzkassen (Barmer, TK etc.).

Beschwerden über eine private Krankenversicherung richten Sie bitte an die Bundesanstalt für Finanzdienstleistungsaufsicht, Graurheindorfer Straße 108, 53117 Bonn, Tel. 0228 / 4108 - 0.

#### **Wichtiger Hinweis:**

Sie haben auch die Möglichkeit, die Beschwerde anonym einzureichen. Die Angabe Ihrer personenbezogenen Daten würde aber die Bearbeitung Ihrer Beschwerde erleichtern. Zudem ist die Angabe der personenbezogenen Daten notwendig, sofern Sie über das Ergebnis der Prüfung Ihrer Beschwerde informiert werden möchten.

#### Anliegen starten

Datenschutzbestimmungen (DSGVO)

Um fortzufahren müssen Sie die Datenschutzbestimmungen akzeptieren

Ich habe die Datenschutzbestimmungen (DSGVO) und Nutzungsbedingungen zur Kenntnis genommen und akzeptiert.

#### Anmeldung über das Servicekonto Niedersachsen

Ihr Servicekonto ist Ihr persönlicher Online-Zugang zu den Leistungen der Behörden. Melden Sie sich hier mit Ihrem Servicekonto Niedersachsen an und reichen den Antrag online bei der Behörde ein. Die Anmeldung mit dem "Nutzerkonto Bund" ist ebenfalls mit dem Klick auf den Login-Button möglich. Wählen Sie auf der nächsten Seite einfach das "Nutzerkonto Bund" in der Kategorie "Mit einem anderen Servicekonto" aus.

Abbildung 3: Startseite der Onlinestrecke im niedersächsischen Design

#### 4.2.2.2 Anmelden mit dem Servicekonto

Nach dem Start des Login Prozesses erscheint das Anmeldefenster. Es muss die entsprechende E-Mail-Adresse und ein vorher festgelegtes Passwort<sup>1</sup> eingegeben werden. Alternativ kann der User sich im Servicekonto registrieren. Der Onlinedienst kann an ein interoperables Nutzerkonto angebunden werden. Die Bund ID ist nativ am Onlinedienst angebunden. Nach der erfolgreichen Anmeldung startet der Onlinedienst.

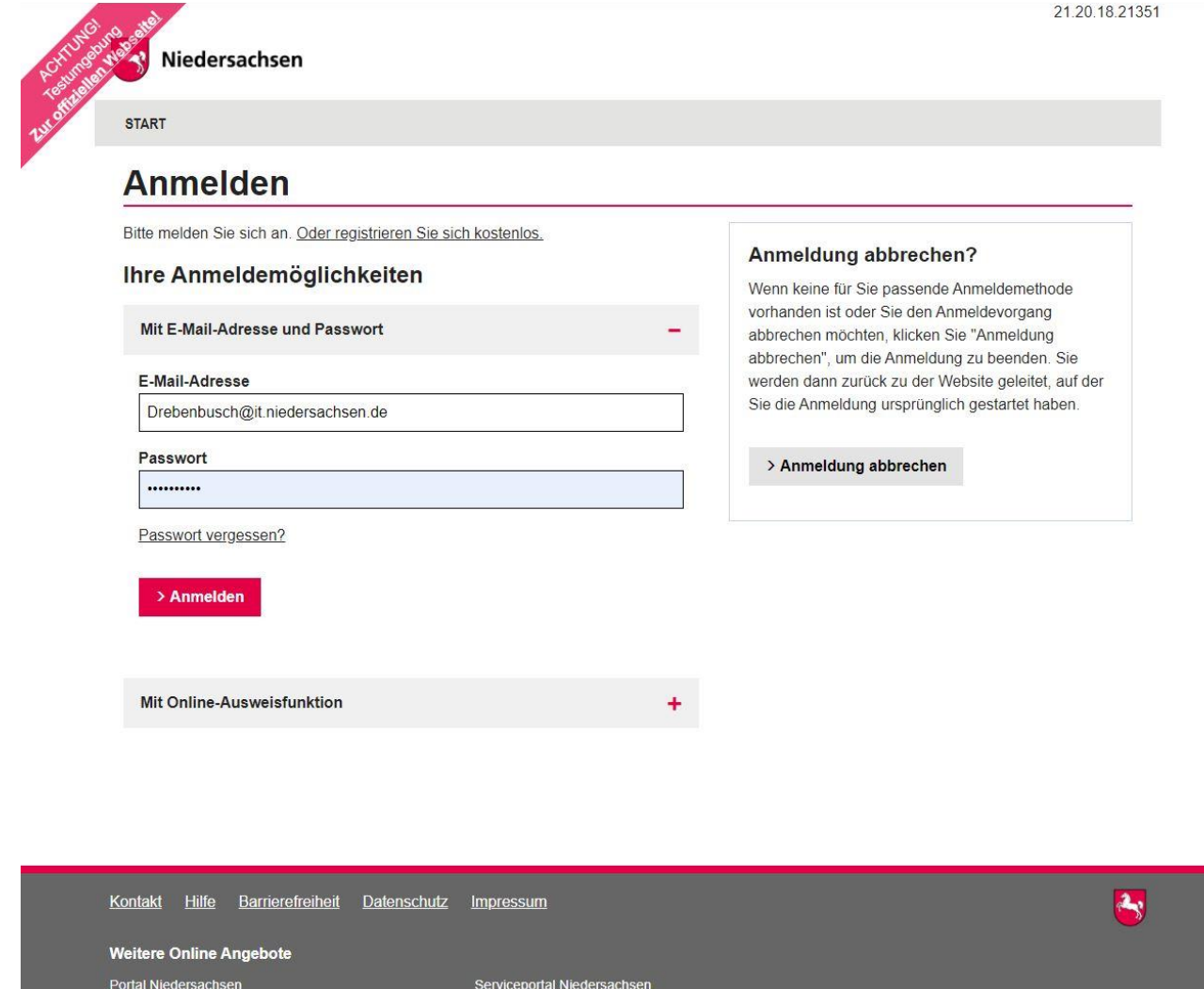

Abbildung 4: Anmeldefenster Servicekonto Niedersachsen

 $\overline{a}$ 

<sup>1</sup> Die E-Mail-Adresse und das Passwort werden im Registrierungsprozess von den nutzenden Behörden selber gesetzt. Das Passwort muss hier den vorgegebenen Komplexitätsregeln für Passwörter der Servicekontoanmeldung entsprechen.

#### 4.2.2.3 Dokumente und Auswahl des Versicherungszweiges

Am Anfang erhalten die Nutzenden weitere Informationen zur Beschwerde über gesetzliche Sozialversicherungsträger und können den gesetzlichen Sozialversicherungszweig auswählen.

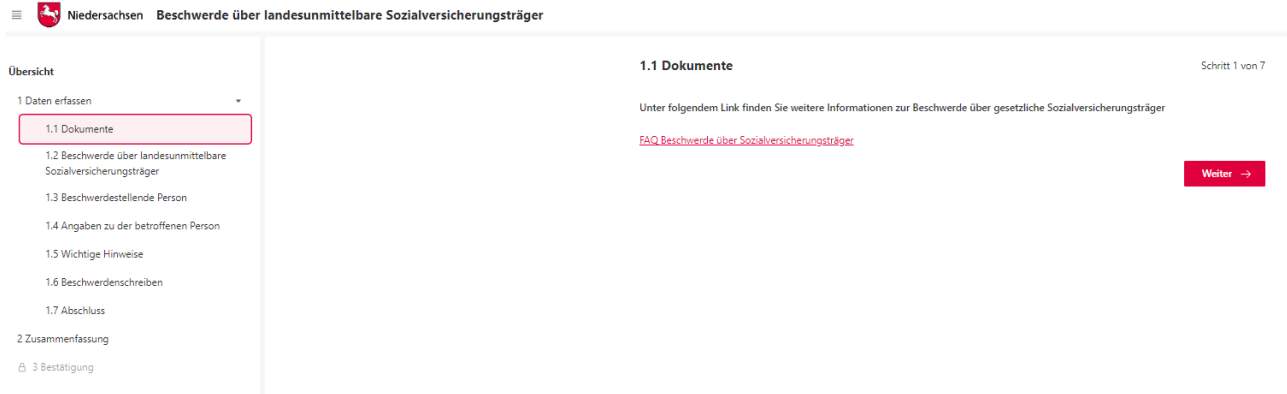

Abbildung 5: Weitere Informationen zur Beschwerde über gesetzliche Sozialversicherungsträger

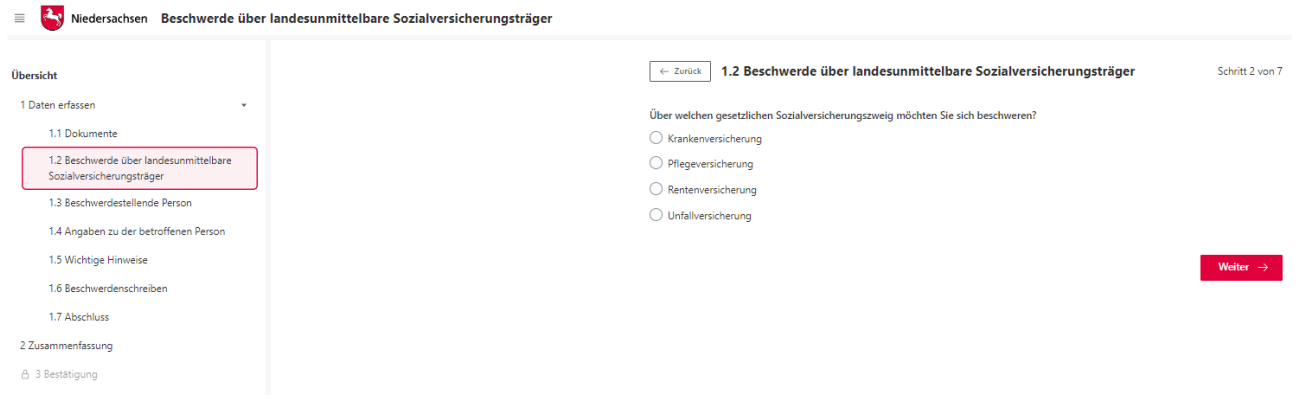

Abbildung 6: Auswahl des Sozialversicherungszweiges

#### 4.2.2.4 Persönliche Daten

Am Anfang müssen die Daten der beschwerdestellenden Person, bei Bedarf von der gesetzlichen Vertretung, sowie Angaben zur betroffenen Person hinterlegt werden. Wird der Antrag als gesetzliche Vertretung, Betreuung oder mit einer Bevollmächtigung gestellt, ist das Hochladen von Nachweisen notwendig.

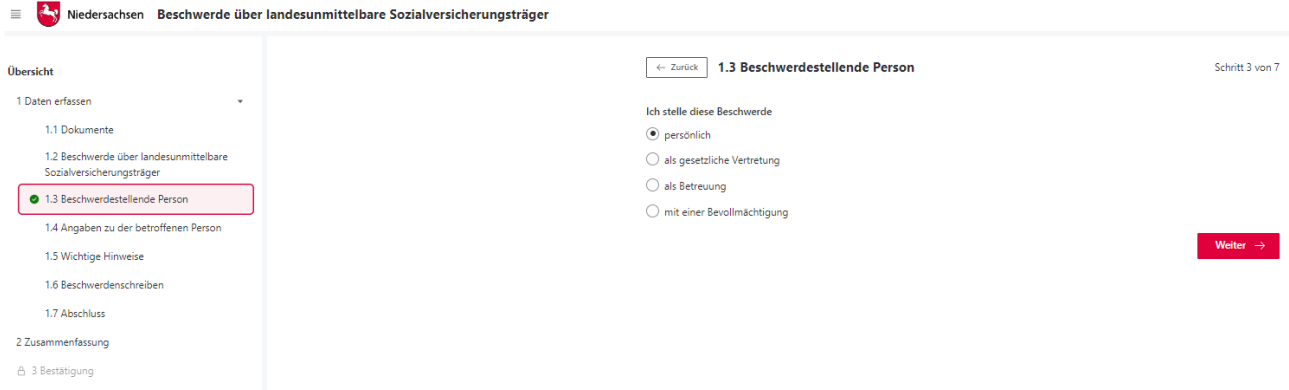

Abbildung 5: Auswahl der beschwerdestellenden Person

Hiernach müssen Angaben zur betroffenen Person gemacht werden:

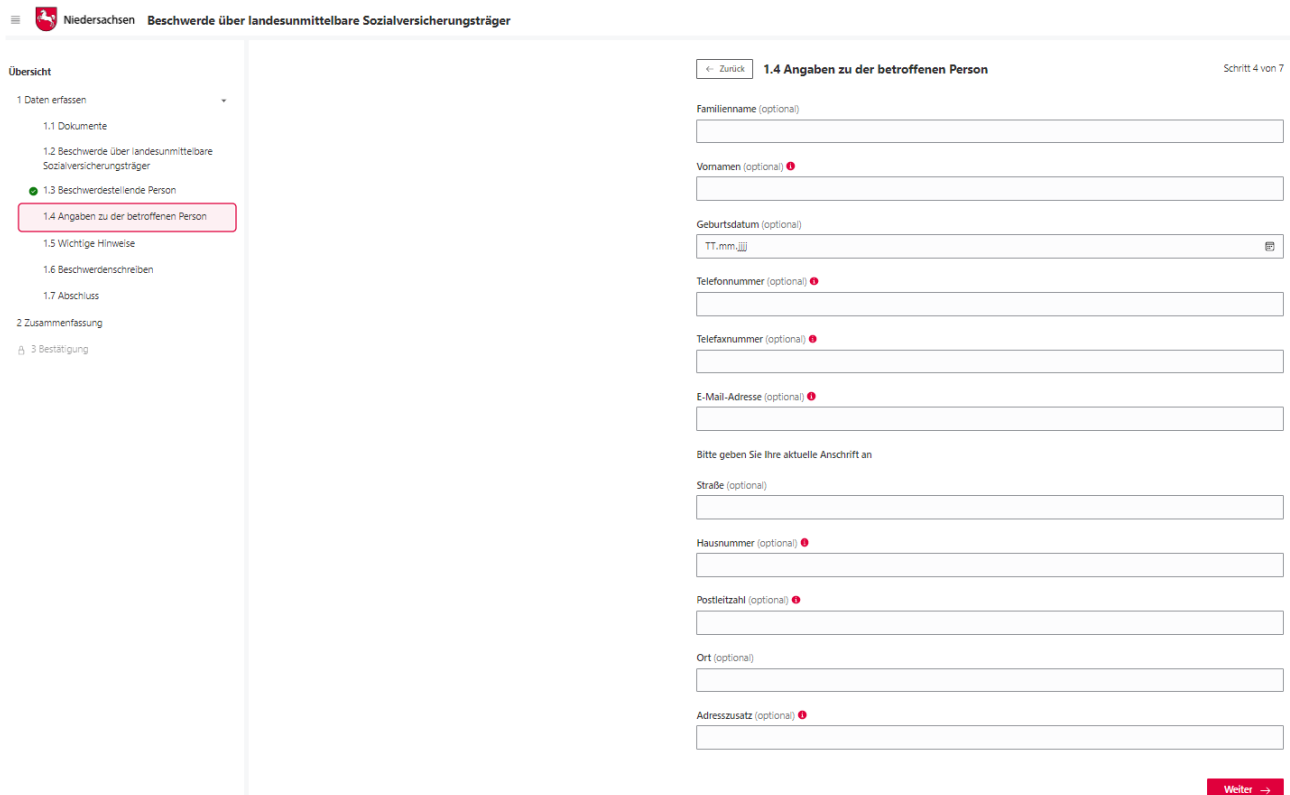

Abbildung 6: Angaben zur betroffenen Person

## <span id="page-13-0"></span>4.2.3 Darstellung in mehreren Sprachen

Der komplette Onlinedienst ist in mehreren Sprachen aufrufbar.

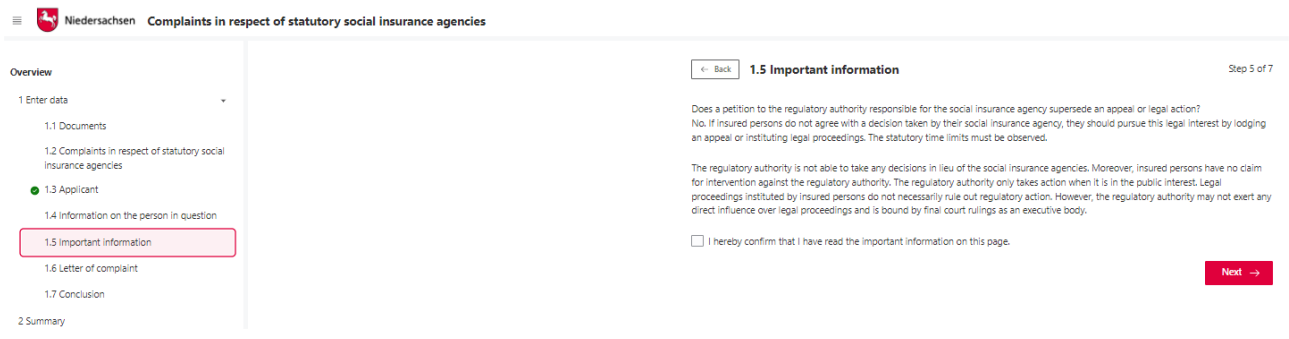

Abbildung 7: Englisch-sprachiger Onlinedienst in der niedersächsischen Implementierung

Folgende Sprachen sind derzeit verfügbar:

- Deutsch
- Englisch

Weitere Sprachen bzw. Übersetzungen sind derzeit in der Prüfung.

## <span id="page-13-1"></span>4.2.4 Beschwerdeschreiben

Im nächsten Schritt erfolgt das eigentliche Beschwerdeschreiben in einem Freitextfeld. Zudem besteht die Möglichkeit, Dokumente zur Erläuterung des Sachverhaltes hochzuladen.

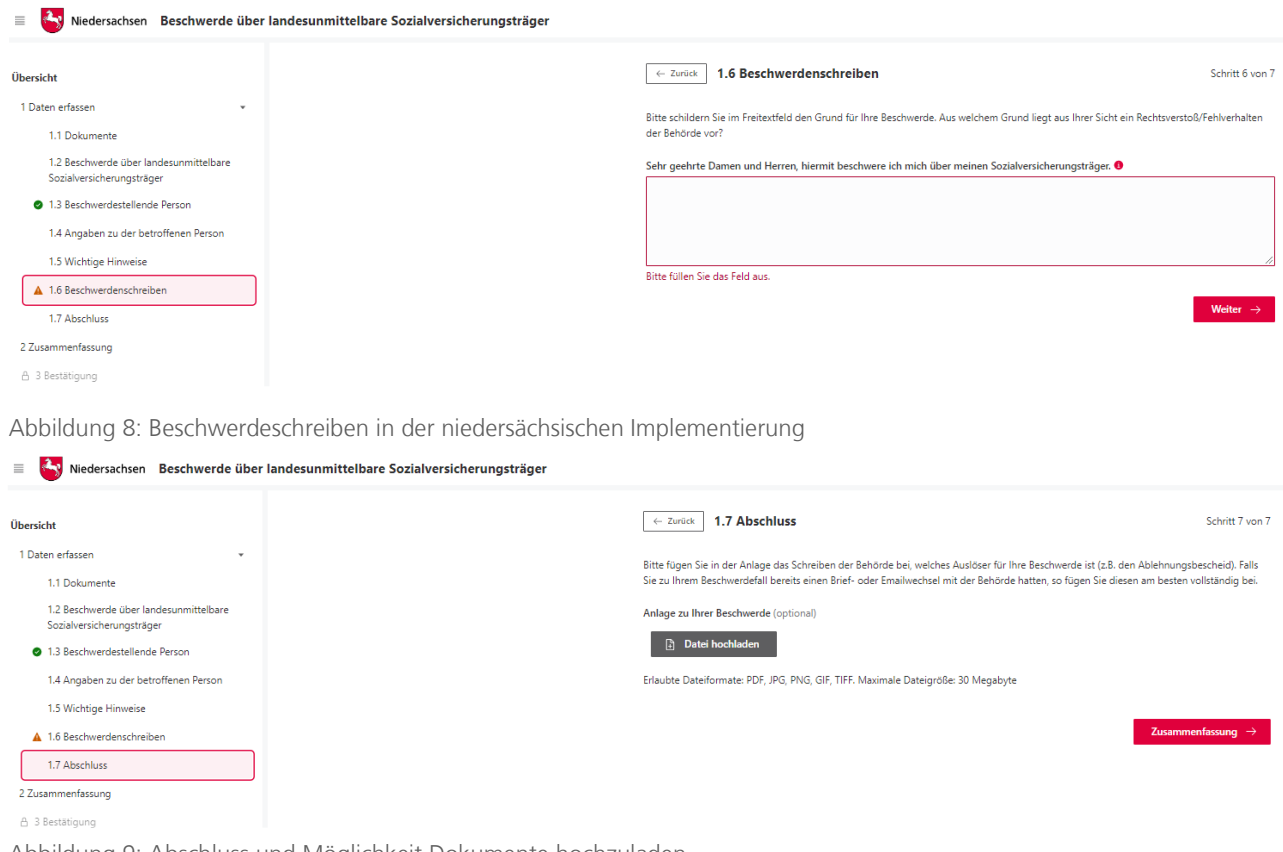

Abbildung 9: Abschluss und Möglichkeit Dokumente hochzuladen

## <span id="page-14-0"></span>4.2.5 Abschluss Beschwerde zum Ausdrucken

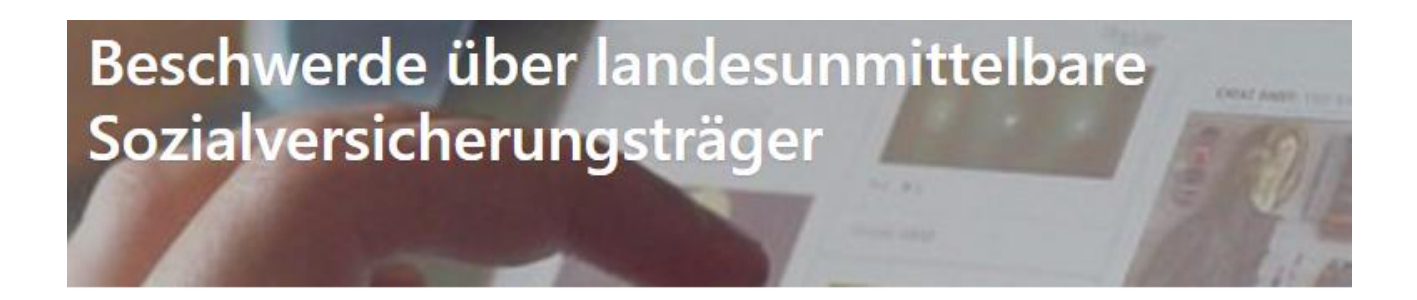

### Anliegen erfolgreich übermittelt

Ihr Anliegen wurde erfolgreich übermittelt und liegt der zuständigen Stelle vor. Über den Fortschritt der Bearbeitung werden Sie von der zuständigen Stelle informiert. Für diesbezügliche Rückfragen beziehen Sie sich bitte auf folgende Auftragsnummer: NAVO-DEMO-29121

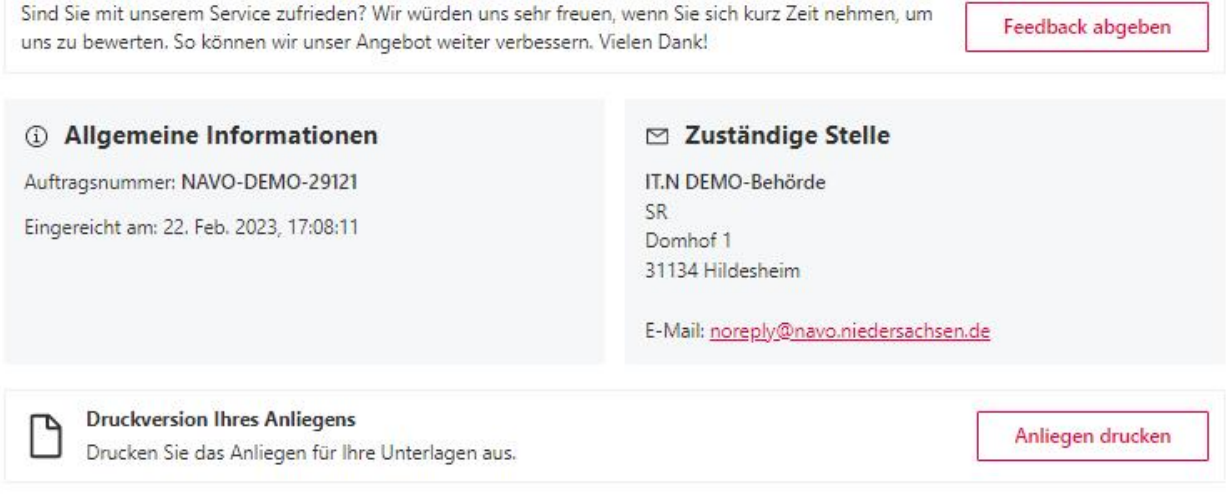

Abbildung 10: Bestätigung über erfolgreiche Übermittlung der Beschwerde

Nach Absenden des Vorgangs erfolgt eine Bestätigung über die erfolgreiche Übermittlung der Beschwerde.

## <span id="page-15-0"></span>4.2.6 Nachricht im Servicekonto

Parallel wird beim Abschluss des Prozesses und der Nutzung des Servicekontos eine Nachricht in das Postfach des bei der Anmeldung genutzten Servicekontos der beschwerdestellenden Person gesendet.

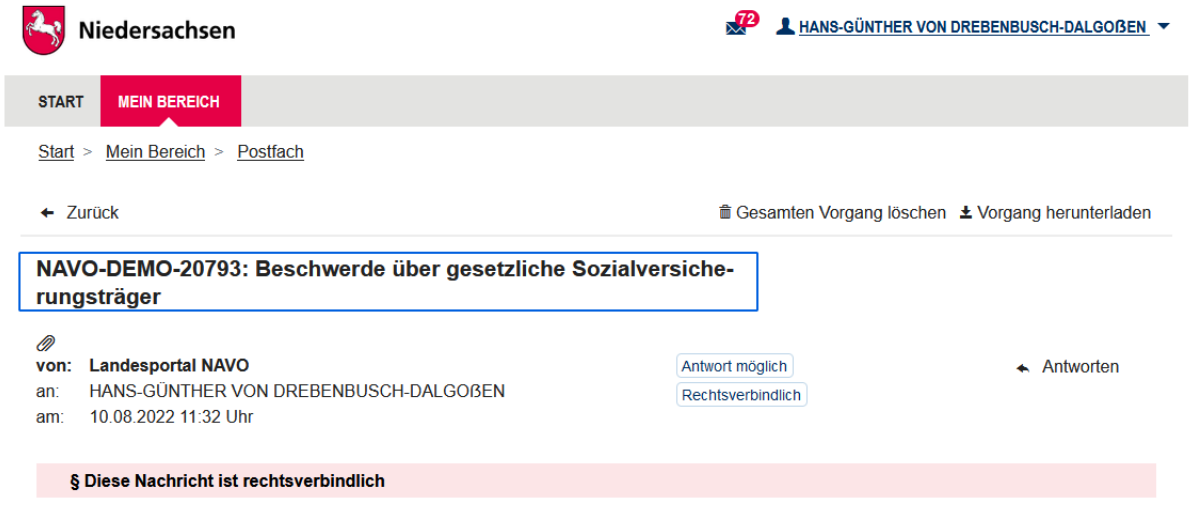

Abbildung 11: Nachricht im Servicekonto

Die Nachricht im Servicekonto beinhaltet alle erstellten Dokumente zum erneuten Download.

#### z.B. Informationen zum Verfahren

Für den Zugang ins NAVO Demosystem (NAVO-DEMO) klicken Sie bitte auf diesen Link:

https://demo.navo.niedersachsen.de/demo/portal

Falls das Anklicken des Links nicht funktioniert, kopieren Sie bitte den Link zwischen den spitzen Klammern in die Adresszeile Ihres Browsers.

Ihr NAVO-DEMO Team

Diese Nachricht wurde automatisch erstellt. Bitte antworten Sie nicht auf diese E-Mail.

Bei Fragen wenden Sie sich bitte an das GovOS Service Center per E-Mail an niedersachsen@govos.de.

#### 3 Anhänge

- **B** print.pdf  $\pm$
- deckblatt.pdf ±
- ⊘ data.json.zip Ł
- Alle Anlagen herunterladen ±
- ← Antworten

Abbildung 12: Auszug aus der Nachricht im Servicekonto

# <span id="page-16-0"></span>5 Technische Beschreibung des Onlinedienstes

# <span id="page-16-1"></span>5.1 Technische Plattformbeschreibung

Der Onlinedienst wurde auf der GovOS -EfAST- Plattform umgesetzt. Diese entspricht der technischen Weiterentwicklung der GovOS Plattform, welche in Niedersachsen unter dem Begriff NAVO eingesetzt wird. EfAST steht hierbei für eGovernment Federal Application Service Technologies oder auch "Einer für Alle" Service Technologie. EfAST ist die konseguente Weiterentwicklung des Ansatzes "Flexibilität durch Standards" unter Nutzung moderner IT-Technologien wie Container und einem sogenannten CI/CD Entwicklungszyklus. Die Funktionen der Plattform werden in sehr kurzen Zyklen erweitert, verbessert und üblicherweise im laufenden Betrieb aktualisiert. Der "State-of-the-Art" DevSecOps Ansatz ermöglicht eine sichere und unterbrechungsfreie Nutzung und Betrieb der Services.

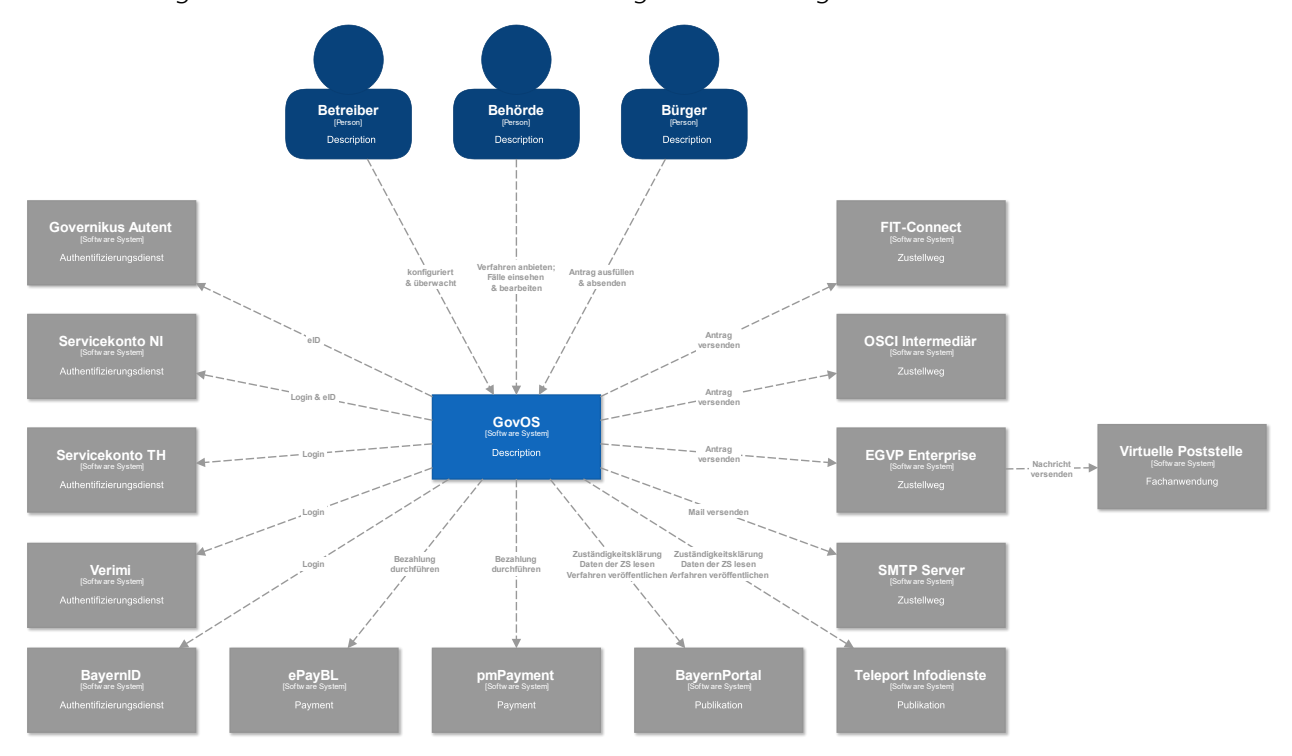

Abbildung 1513: Technische Plattformbeschreibung

# <span id="page-16-2"></span>5.2 Parametrisierung des Onlinedienstes

Die GovOS -EfAST- Plattform nutzt Standard-Schnittstellen und Datenformate sowie Webkomponenten, welche eine schnelle und einfache Umsetzung von beliebigen Onlinestrecken basierend auf FIM ermöglicht. Ja nach Wunsch des Mandanten (Behörde) können verschiedene Services sowie Schnittstellen unabhängig von anderen Mandanten genutzt und konfiguriert werden. Abhängig von der Verantwortung einer Organisation bzw. Organisationseinheit stehen die Funktionen entsprechenden verantwortlichen Personen zur Nutzung zur Verfügung.

Über die Parametrisierung werden alle EfA-Anforderungen ohne Entwicklungsaufwand erfüllt. Details können aus dem Benutzerhandbuch des GovOS entnommen werden, welches auf Anfrage zur Verfügung gestellt wird.

Anforderungen, die über die EfA-Anforderungen hinausgehen, können auf Anfrage kurzfristig entwickelt und implementiert werden.

## <span id="page-17-0"></span>5.2.1 Testing & Barrierefreiheit Standards

Zur Qualitätssicherung wurden automatisierte Testsysteme aufgebaut. Diese Testsysteme werden kontinuierlich den Anforderungen angepasst.

Diese Tests umfassen

- Code Qualität
- Sicherheit
- Barrierefreiheitstests nach WCAG & BITV
- UI Tests
- **Funktionstests**

Auch automatisierte Tests ermöglichen keine 100% fehlerfreie Software. Über Feedbackkanäle werden die Tests kontinuierlich optimiert und weiterentwickelt.

## <span id="page-17-1"></span>5.2.2 UX & UI Standards

User Experience und User Interface Anforderungen umfassen nicht nur die Gestaltung der Oberfläche, sondern erfordern konstante Weiterentwicklung sowohl technologisch als auch die Adaption neuer Usability Standards. Der Bürger-Client ist ein modernes Antragsmanagementsystem, welches vollständig im Browser des Nutzers läuft. Dem Bürger-Client werden FIM Datenfelder, Regelwerk sowie Medien und Layoutinformationen übergeben. Die Ausführung erfolgt mit der standardisierten, barrierefreien Web Komponenten Library der FJD. Im Rahmen der Umsetzung einzelner OZG-Leistungen entstehen verfahrensübergreifende, weitere und neue Anforderungen am Bürger-Client.

Entwickelt wird nach DIN EN ISO 9241-11 (Gebrauchstauglichkeit / Usability), darunter fällt u.a. die DIN EN ISO 9241-110 (Grundsätze der Dialoggestaltung) und die DIN EN ISO 9241-210 (Prozessgestaltung gebrauchstauglicher Systeme) - menschzentrierte Produktentwicklung.

## <span id="page-17-2"></span>5.3 Datenaustauschstandard

Die Bereitstellung im FIM-XDatenfelderformat ist dank der durchgängigen Modellierung auf FIM-Basis der Standard. Zusätzlich können, wo vorhanden, XÖV Nachrichten übermittelt werden. Auch das Mapping der Antragsdaten auf proprietäre XML-Strukturen (Fachverfahrenspezifisch) ist im Rahmen der verfügbaren Daten möglich.

Im Detail kann GovOS -EfAST- u.a. derzeit:

- die Daten automatisiert (ohne Vorlage) in ein Druckformular umwandeln und als PDF bereitstellen (Autoprinter).
- die Daten in ein gesetztes Formular übertragen und als PDF bereitstellen.
- die Daten im FIM-Datenmodell als XML oder JSON als XFall-Container bereitstellen, sowie zusätzlich bzw. optional:
	- o entsprechende XÖV Nachricht im XML Format oder
	- o proprietärem XML (Fachverfahren)
- die Daten an folgende Schnittstellen übertragen:
	- o OSCI,
		- o XTA,
		- o FIT-Connect (bevorzugter Weg),
		- o Behörden-Client

Um die Bereitstellung in vorhandenen X-Standards wie z.B. XPersonenstand zu ermöglichen, kann NAVO vor dem Absenden noch Konvertierungen in XÖV durchführen.

Durch die Unterstützung von NAVO für unterschiedlichste Zustellwege, unter anderem FIT-Connect, XTA und der GovOS Behörden-Client Service, welcher als einfache Fachanwendung betrachtet werden kann, sowie durch die Möglichkeit, Antragsdaten in unterschiedlichsten standardisierten (FIM/XÖVNachricht) aber auch proprietären anpassbaren XML-Strukturen zu übertragen, sollte jedes Fachverfahren, welches XML oder JSON basierte Daten bzw. die FIM/XÖV Standards berücksichtigt, Daten empfangen können.

## <span id="page-18-0"></span>5.4 Erforderliche Basisdienste

Die Leistung wird als SaaS (Software as a Service) zentral durch Niedersachsen für nachnutzende Bundesländer implementiert und betrieben. Für den Betrieb der Leistung in der zuständigen Behörde sind keine Basisdienste, sondern lediglich eine Internetverbindung und ein Web-Browser erforderlich. Für den Empfang von Daten aus FIT-Connect in ein Fachverfahren wird die Schnittstelle "Submission API" gemäß der [FIT-Connect Dokumentation](https://docs.fitko.de/fit-connect/docs) benötigt.

# <span id="page-19-0"></span>6 EfA-Mindestanforderungen Themenfeld Gesundheit

# <span id="page-19-1"></span>6.1 Technische Grundlage – GovOS -EfAST-

Bei der EfA Umsetzung des Themenfeldes Gesundheit handelt es sich um die Umsetzung durch die Benutzung einer eGovernment Standardsoftware namens GovOS, welche zur "Einer für Alle Service Technologie" Architektur erweitert wurde.

Im Kern steht eine Architektur welche als SaaS Lösung zur Verfügung gestellt wird. Die Architektur ist flexibel und individuell an die unterschiedlichen Bedürfnisse der nachnutzenden Bundesländer und öffentlichen Stellen anpassbar. Sie wird agil und konstant weiterentwickelt und beruht auf einer Stateof-the-Art Container Architektur, welche in Form von Services verschiedene Basis- und Erweiterungsfunktionen beliebigen Verwaltungsleistungen als Onlinedienst unter dem Begriff "Bürger-Client" zur Verfügung stellt. Der Bürger-Client selbst ist Teil dieser EfAST Architektur und ist eine Softwarekomponente, welche im Browser des Nutzers, weitgehend unabhängig vom betreibenden SaaS Rechenzentrum, während der Antragsbearbeitung durch den Antragstellenden ausgeführt wird.

Hierdurch wird eine umfassende Flexibilisierung ermöglicht, welche durch Konfiguration und Parametrisierung von EfAST Diensten wie z.B. der Konfiguration des gewünschten Servicekontos, Paymentsystems oder Signaturservices entsteht. Grundsätzlich steht jeder nutzenden öffentlichen Stelle (Behörde) damit ein System zur Verfügung, welches von der Bereitstellung rechtssicherer und FIM basierter im Goldstandard gefertigter und gepflegter Onlinedienste bis hin zur Anpassung dieser mit Hilfe von Parametern oder der Nachnutzung über eigene FIM Landesredaktions-Schemata fachlich korrekte und einfach heterogen nachzunutzende Software (Fachverfahren) ermöglicht.

Flexibilität durch Standards als Designprinzip gepaart mit "State-of-the-Art", modernen Web und IT-Technologien sowie einem Continous-Integration Continous-Delivery und Deployment (CI/CD) Prozess sorgen für eine sichere Umgebung, welche auch mit künftigen Anforderungen jederzeit schritthalten wird.

# <span id="page-20-0"></span>7 Benennung der IT-Dienstleister

Der Betrieb inkl. Support des Onlinedienstes wird über IT.Niedersachsen (Landesbetrieb des Landes Niedersachsen) sichergestellt.

Die Entwicklung des Onlinedienstes erfolgt durch die FJD Information Technologies AG. Die FJD Information Technologies AG ist ein Public Services Anbieter in Deutschland.

# <span id="page-21-0"></span>8 Kontakt

Themenfeld Gesundheit IT.Niedersachsen - Programm Digitale Verwaltung Niedersachsen Göttinger Chaussee 259 D-30459 Hannover

Telefon: +49 511 120-0 Telefax: +49 511 120-4901

Internet: www.it.niedersachsen.de E-Mail: [gesundheit-digital@it.niedersachsen.de](mailto:gesundheit-digital@it.niedersachsen.de)

## -<br>T.Niedersachsen